## **ЭЛЕМЕНТЫ УПРАВЛЕНИЯ ЦИФРОВЫМ РАДИО (DAB)**

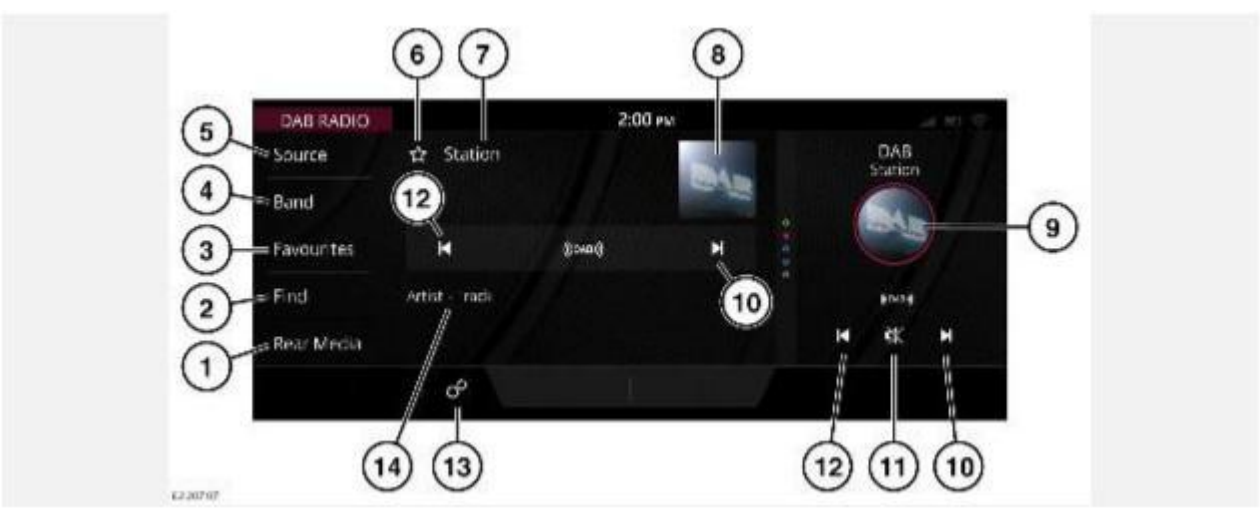

#### **ВНИМАНИЕ!**

Водитель не должен отвлекаться на сенсорный экран или работать с ним во время движения автомобиля. Отвлечение водителя от управления может привести к авариям с тяжелыми травмами или смертельным исходом.

#### **ВНИМАНИЕ!**

Длительное воздействие громких звуков (более 85 децибел) может отрицательно сказаться на слухе.

Выберите медиаисточник на экране **SELECT SOURCE** (Выбор источника). См. УПРАВЛЕНИЕ УСТРОЙСТВАМИ.

- 1. **Rear Media** (Мультимедийная система в задней части салона): коснитесь для доступа к функциям мультимедийной системы в задней части салона.
- 2. **Find** (Поиск): нажмите, чтобы отобразить опции поиска необходимой станции, частоты или жанра.

**DAB STATION LIST** (Список станций DAB): нажмите для просмотра списка доступных станций. Список станций DAB сформирован в алфавитном порядке. Для прокрутки списка используйте стрелки "вверх" и "вниз".

**DAB GENRE** (Жанры DAB): нажмите для просмотра списка доступных жанров. Станции сгруппированы по категориям: **Pop Music** (Поп-музыка), **Travel** (Путешествия) и т. п.

**SEARCH** (Поиск): нажмите для поиска с использованием клавиатуры. Введите название требуемой станции и нажмите **OK**.

- 3. **Favourites** (Избранное): коснитесь, чтобы отобразить единый перечень избранных радиостанций **AM**, **FM** и **DAB**. Коснитесь пиктограммы **избранного** для добавления в список или удаления из списка избранного. Коснитесь частоты или наименования станции, чтобы выбрать и воспроизвести ее. Чтобы изменить последовательность элементов списка, коснитесь пиктограммы **редактирования**<sup>1</sup>. Перетащите выбранные элементы на желаемые позиции. Коснитесь **OK** для подтверждения.
- 4. **Band** (Диапазон): коснитесь для просмотра и выбора диапазона радио: **AM**, **FM** или **DAB**. Будет выполнена настройка на последнюю радиостанцию, использовавшуюся в данном диапазоне.
- 5. **Source** (Источник): коснитесь, чтобы отобразить все опции мультимедиа.
- 6. Пиктограмма **избранного**: коснитесь пиктограммы для добавления станций в список или удаления из списка **RADIO FAVOURITES** (Избранные радиостанции). Пиктограмма подсвечивается, если текущая радиостанция добавлена в список избранных станций.
- 7. Отображение станции DAB: отображает выбранную станцию.
- 8. Изображение исполнителя или станции: коснитесь для просмотра дополнительной информации. Коснитесь еще раз, чтобы закрыть окно информации.

#### **ПРИМЕЧАНИЯ**

Если эта информация недоступна, будет отображаться рисунок, используемый по умолчанию.

- 9. Ярлык DAB-радио: коснитесь, чтобы открыть экран **DAB RADIO** (Радио DAB).
- 10. Поиск вперед:

Коснитесь или проведите пальцем по сенсорному экрану справа налево для поиска следующей станции.

- 11. Пиктограмма **выключения звука**: коснитесь, чтобы выключить звук.
- 12. Поиск назад:

Коснитесь или проведите пальцем по сенсорному экрану слева направо для поиска предыдущей станции.

- 13. Пиктограмма **настроек**: коснитесь для выбора всплывающего меню **SETTINGS** (Настройки). Выберите **DAB Settings** (Настройки DAB). Коснитесь для включения/выключения следующих функций: **Link to FM Stations** (Связь с радиостанциями FM), **Frequency Band** (Диапазон частот) и **Announcements**(Объявления). См. НАСТРОЙКИ РАДИО DAB.
- 14. Информация о станции: коснитесь для просмотра информации DAB.

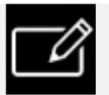

Пиктограмма **редактирования**<sup>1</sup>.

### **ПРИМЕЧАНИЯ**

Использование электронных устройств внутри или вблизи автомобиля, а также подключенных к нему, может влиять на работу данной системы. Например, прием радиосигнала.

# **НАСТРОЙКИ РАДИО DAB**

Чтобы просмотреть или изменить настройки DAB:

- 1. Коснитесь пиктограммы **настроек**<sup>1</sup>.
- 2. Нажмите программную кнопку **DAB settings** (Настройки DAB).

На экране **DAB SETTINGS** (НАСТРОЙКИ DAB) доступны следующие опции настроек:

**Link to FM Stations** (Переключение на станции FM): можно настроить с помощью **Off** (Выкл.) или **On**(Вкл.). При выборе **On** (Вкл.): если уровень сигнала DAB для станции падает ниже допустимого уровня, включается данная функция. Мультимедийная система автоматически переключается на FM-версию станции, если данная опция включена.

· Выберите **Frequency Band** (Диапазон частот), если вы едете по региону с другим цифровым диапазоном. Доступны следующие форматы:

**Band 3** (Диапазон 3).

**Band 3 China** (Диапазон 3 (Китай)).

· Выберите **Announcements** (Оповещения), например, **Traffic** (Дорожное движение), **News** (Новости) и т. п. из списка. Выбранные объявления при трансляции прерывают текущую передачу.

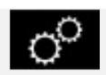

Пиктограмма настроек<sup>1</sup>.